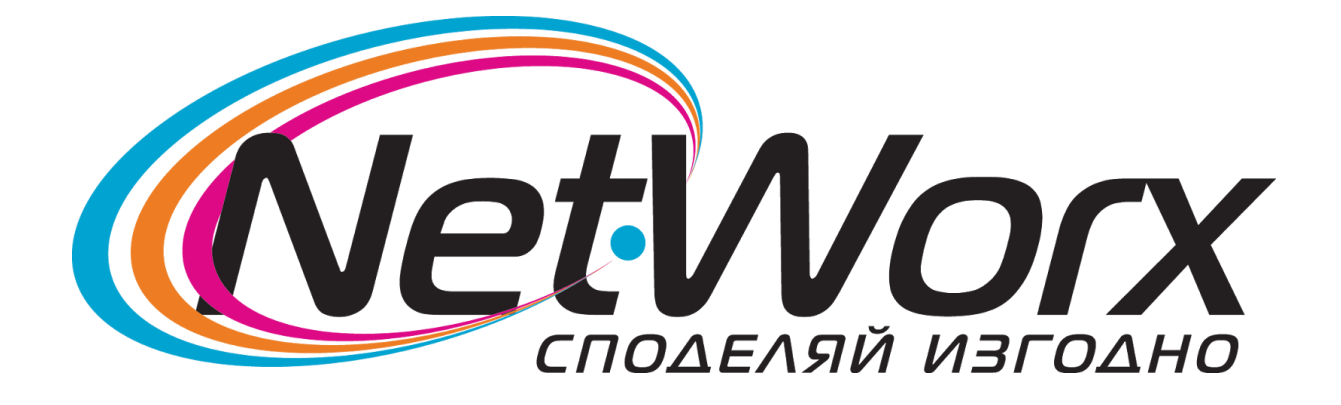

# Ръководство за свързване на Рутер

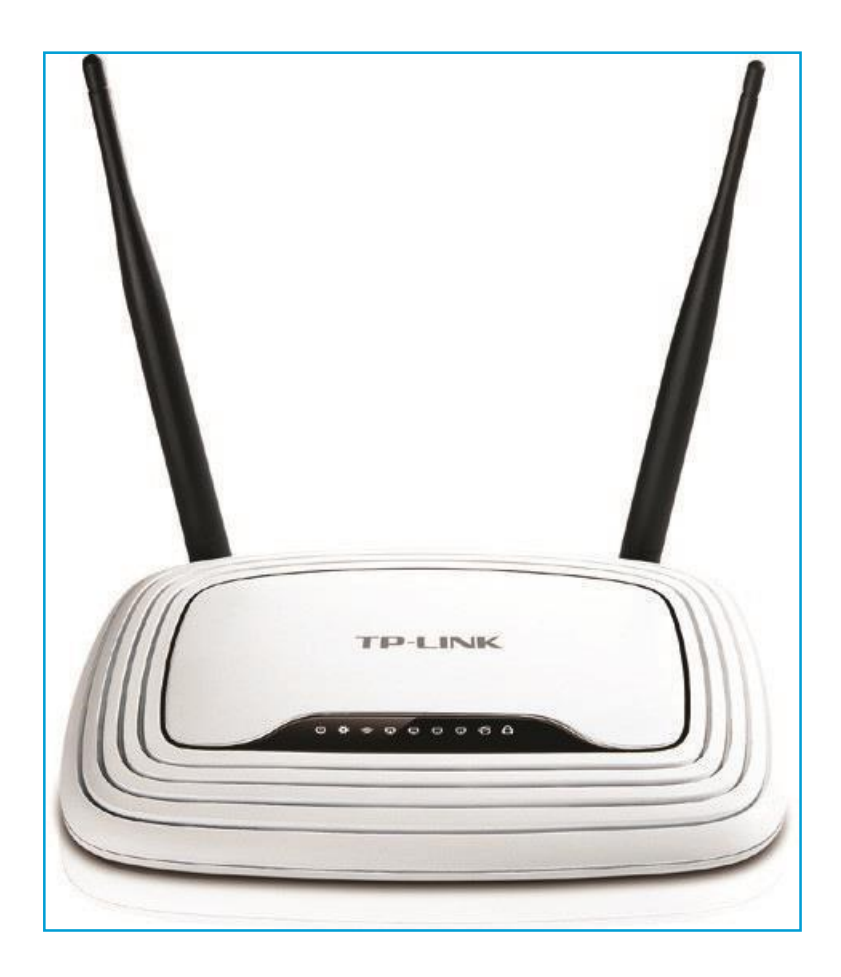

### **Ръководство за свързване на рутер**

- **I.** Поставете кабела за интернет (този който идва от вън) в WAN порта на рутера. Това е порта оцветен в син цвят.
- **II.** (в случай че ползвате комютър който има безжична мрежова карта, пропуснете тази стъпка) Поставете единия край
- на кабела който е в комплекта на рутера в порт оцветен в жълт цвят. Това са портовете 1,2,3,4.
- **III.**(в случай че ползвате комютър който има безжична мрежова карта, пропуснете тази стъпка) Поставете другия край на кабела който е в комплекта на рутера в мрежовата карта на компютъра.
- **IV.** Включете захранването на рутера в кръглия отвор на рутера Power, а другия край в контакт.
- **V.** Уверете се, че бутоните Power и WiFi са в положение ON (включено.)

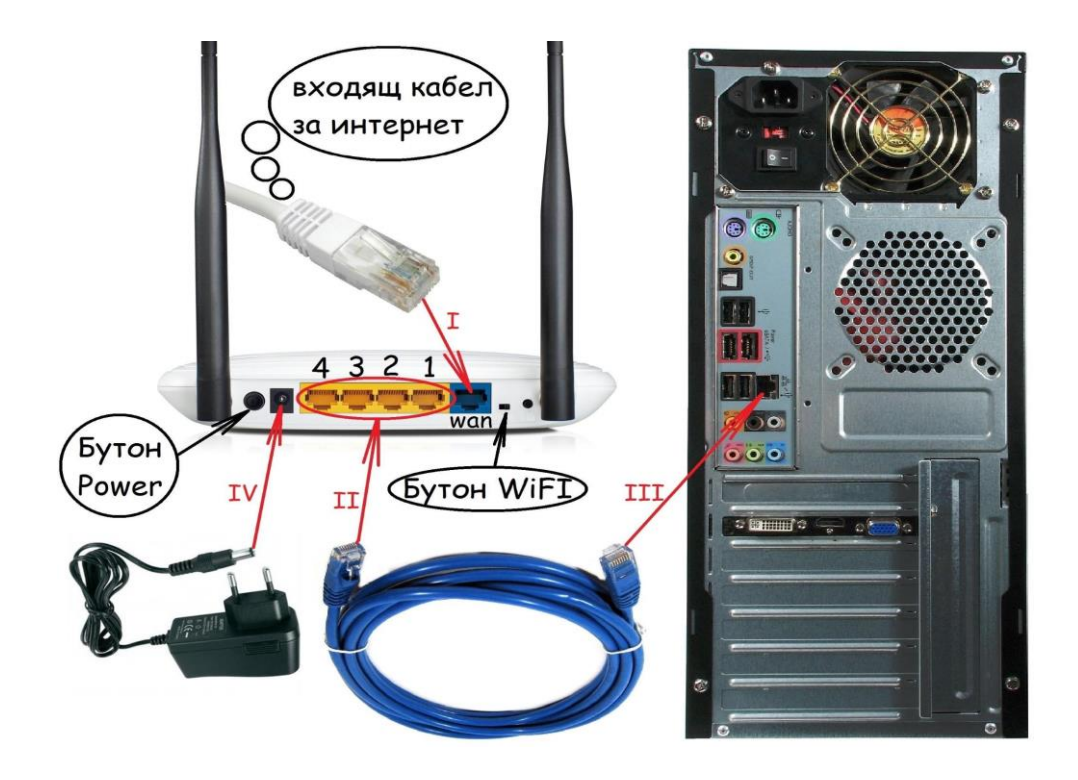

#### **Възможни причини да нямате интернет след като сте свързали рутера:**

- Уверете се, че правилно сте изпълнили указанията до тук!
- Ако сте свързали настролен компютър се уверете, че имате отметка на Internet Protocol TCP/IP. Ето как можете да направите това:

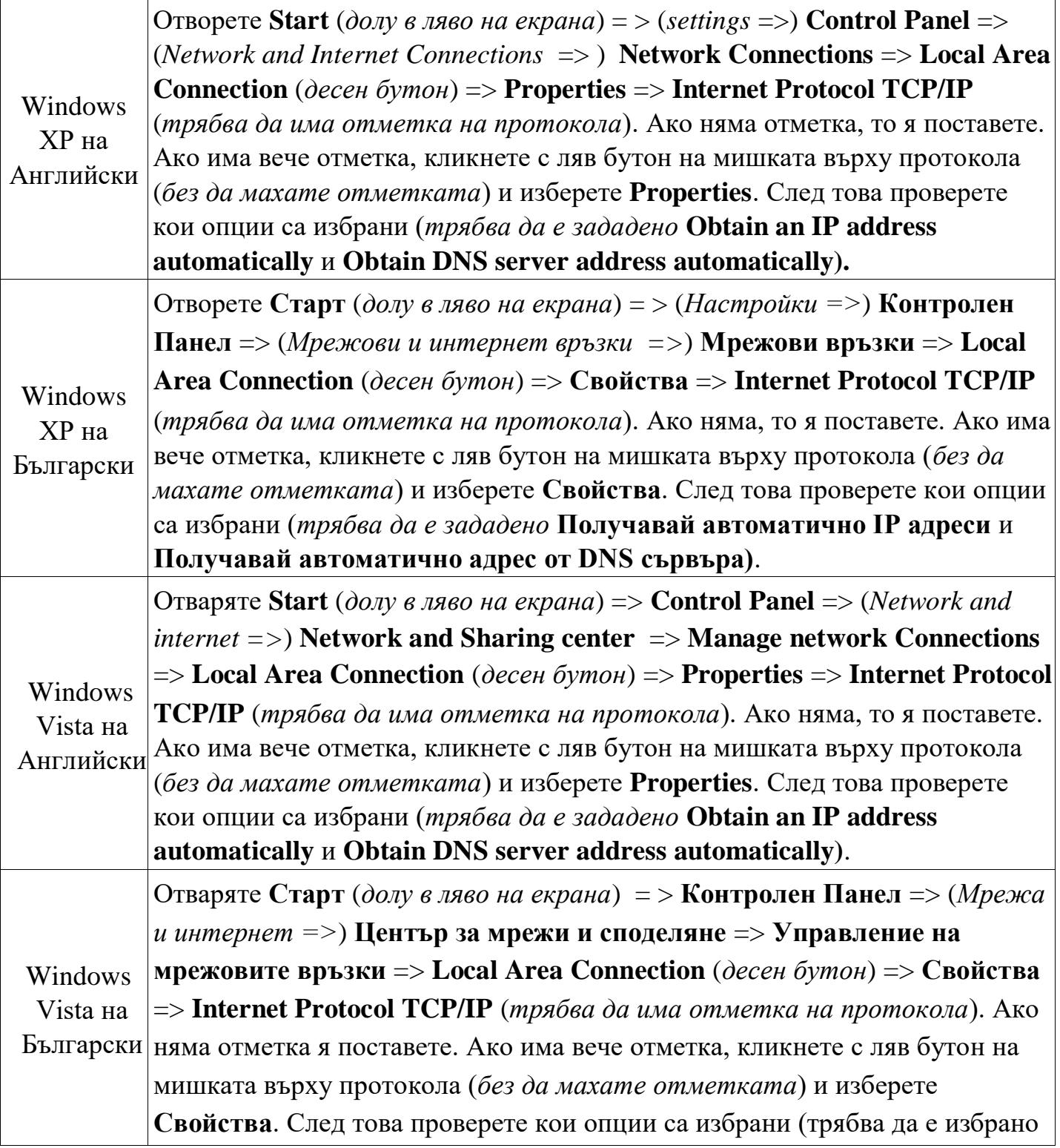

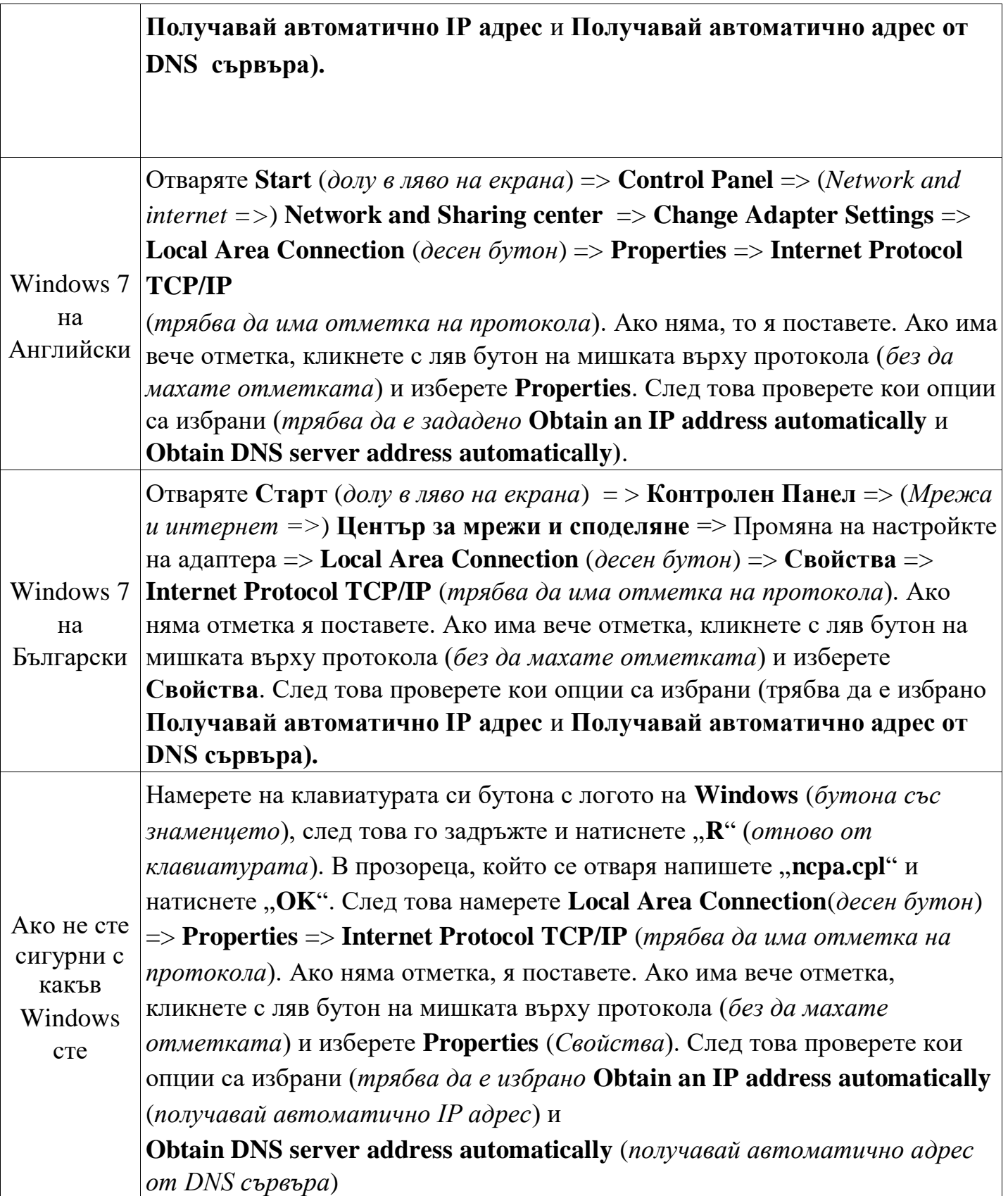

Ако сте проверили т.1 и т.2 и още нямате интернет отидете отново на Local Area Connection (*десен бутон*) и проверете на първия ред от падащото меню какво Ви изписва. Това, което трябва да изписва е disable (*забрани*), но ако вместо това виждате надпис enable (*разреши*) кликнете с левия бутон на мишката върху него.

#### **Ако сте изпълнили горните инструкции и все още нямате интернет се обадете на денонощните ни телефони :**

## **082 500 460 ; 0800 10 555 :0882 818 666 ; 0894 199 180; 0875 316 444;**

**Благодарим Ви, че използвате нашите услуги!!!**

Aко сте проверили т.1 и т.2 и още нямате интернет отидете отново на Local Area Connection (*десен бутон*) и проверете на първия ред от падащото меню какво Ви изписва. Това, което трябва да изписва е disable (*забрани*), но ако вместо това виждате надпис enable (*разреши*) кликнете с левия бутон на мишката върху него.

**Ако сте изпълнили горните инструкции и все още нямате интернет се обадете на денонощните ни телефони :**

**тел. 082 500 460; тел.0800 10 555; Mtel:0882 818 666; Globul:0894 199 180; Vivacom:0875 316 444; Благодарим Ви, че използвате нашите услуги!!!**